## How to set up a server in Eclipse using Tomcat

First, make sure you have Eclipse's "Web Tools" Installed.

If not, install using Eclipse's software repository.

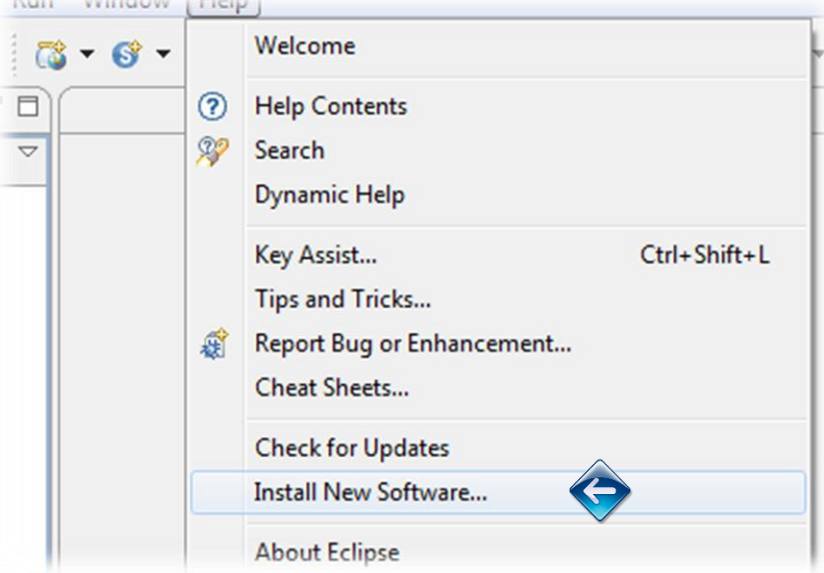

In the "Work With:" box use the url:

http://download.eclipse.org/webtools/repository/helios/

Select the "Web Tools Platform 3.2.3" (the latest), along with the corresponding SDK

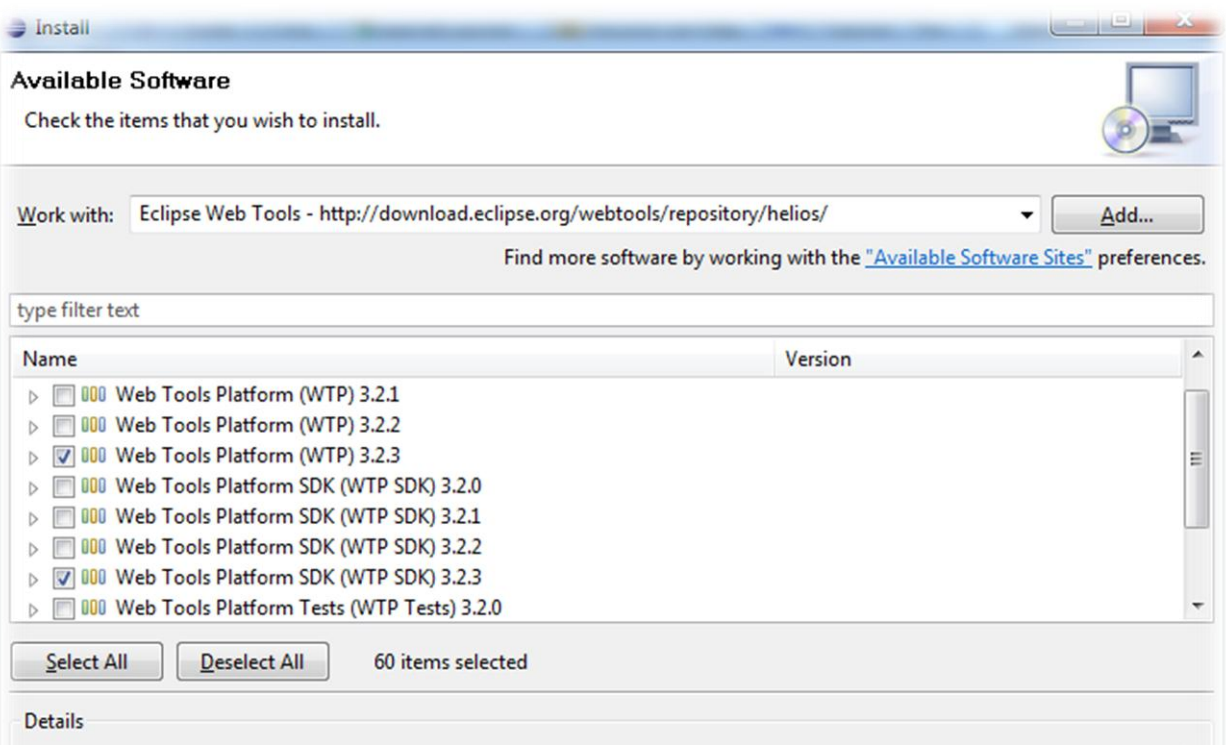

 $\stackrel{*}{\scriptstyle \leftarrow}$ 

Follow the prompts and agree to the "Terms of Use"

Eclipse will begin installing the software.

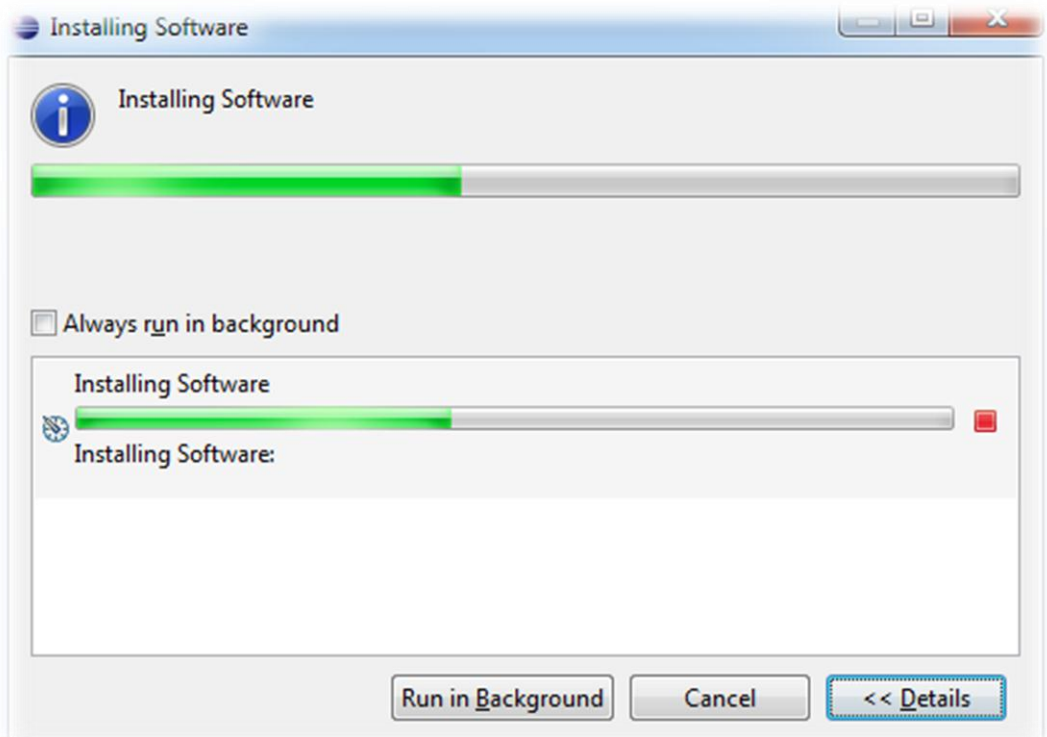

Now you should see "Server" in your list of options on the "Preferences" Screen:

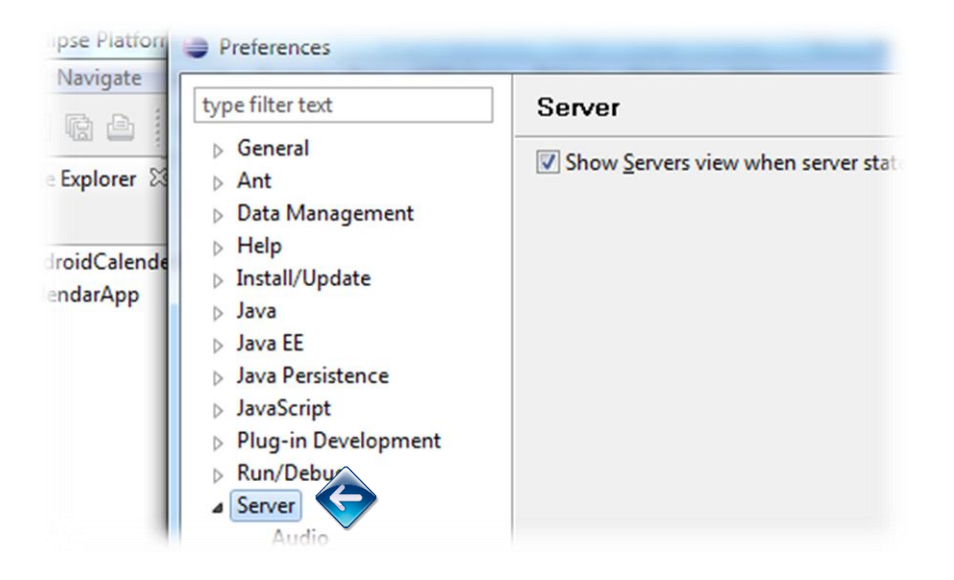

Expand "Server", Select "Runtime Environments", and then select "Add"

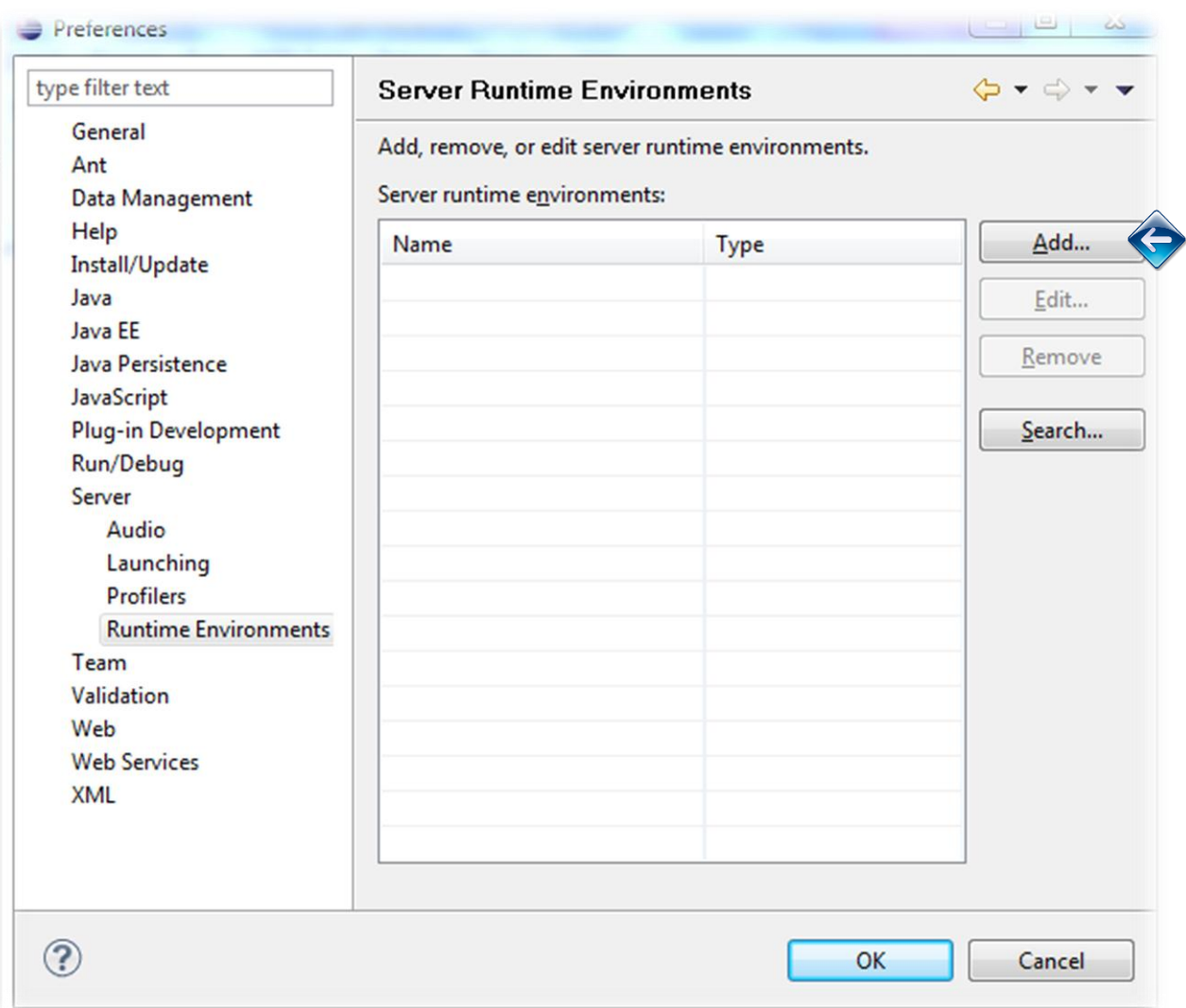

Select Apache Tomcat v6.0 (For now, 7 has proven less stable). Make sure you have the "Create a new local Server" option is "checked"

Then Click Next.

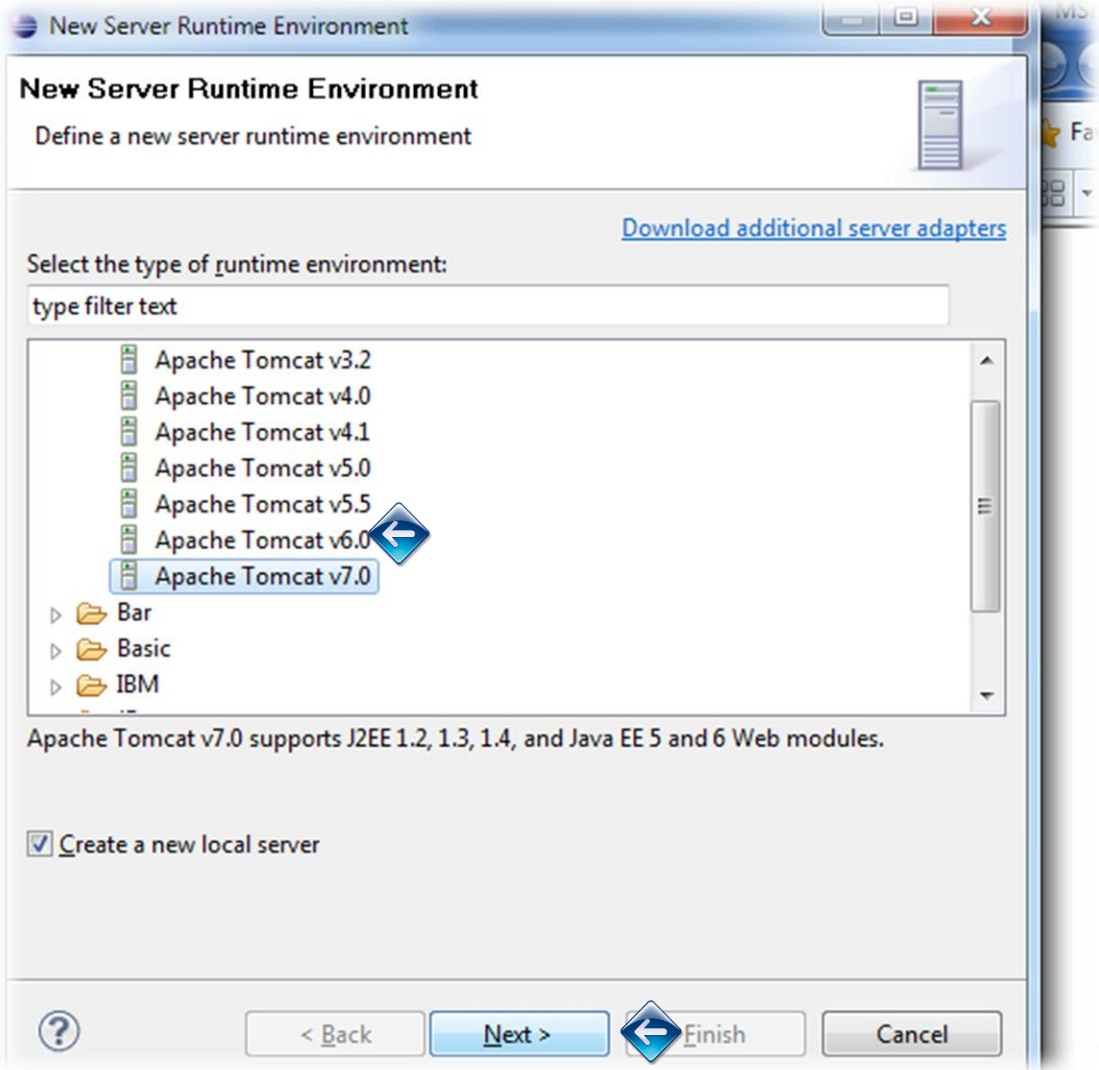

Select your Tomcat installation directory (remember this directory). Click Finish

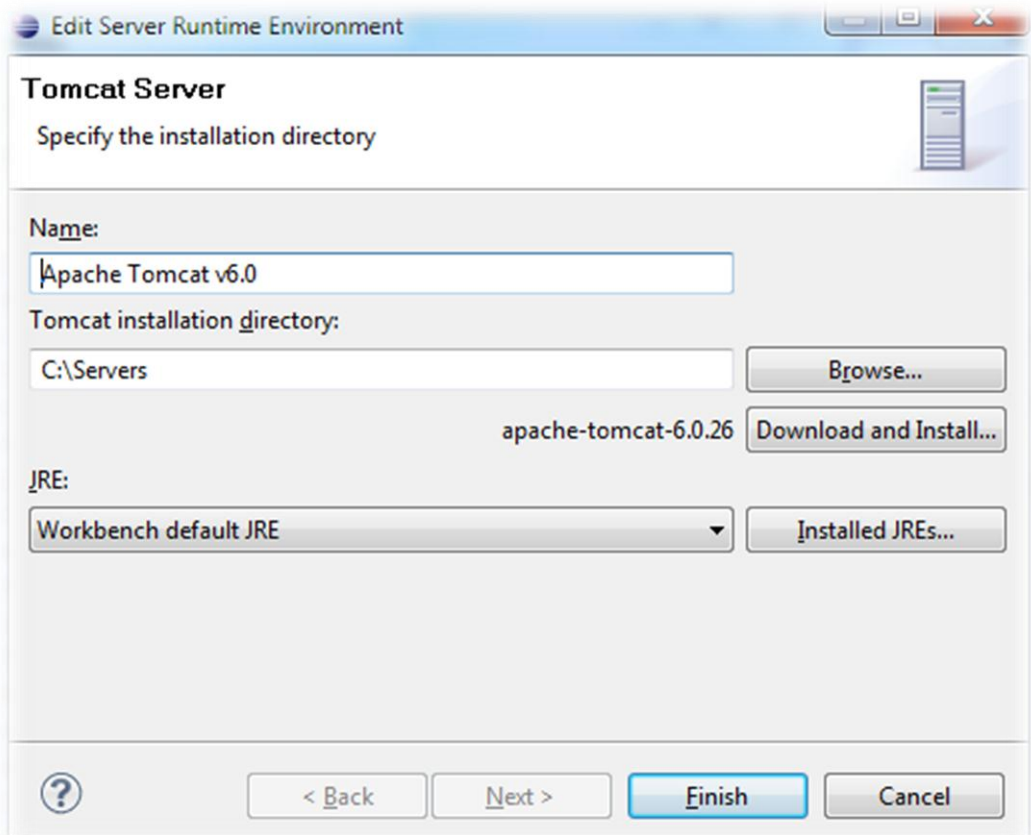

Now you should see your new server in the "Server Runtime Environments" Window

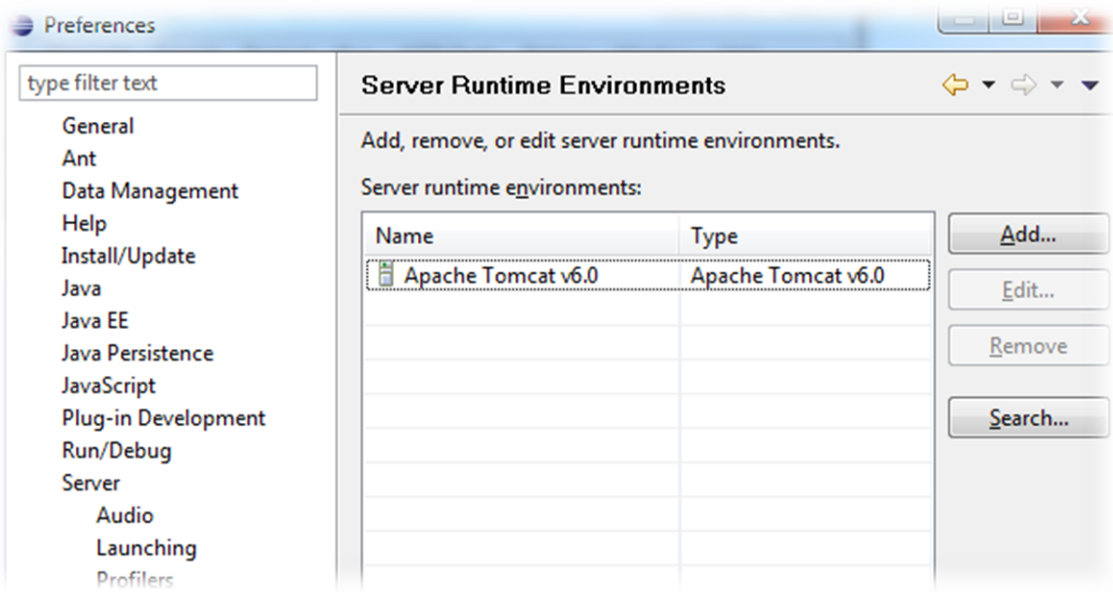

As well as a folder in your "Solution Explorer"

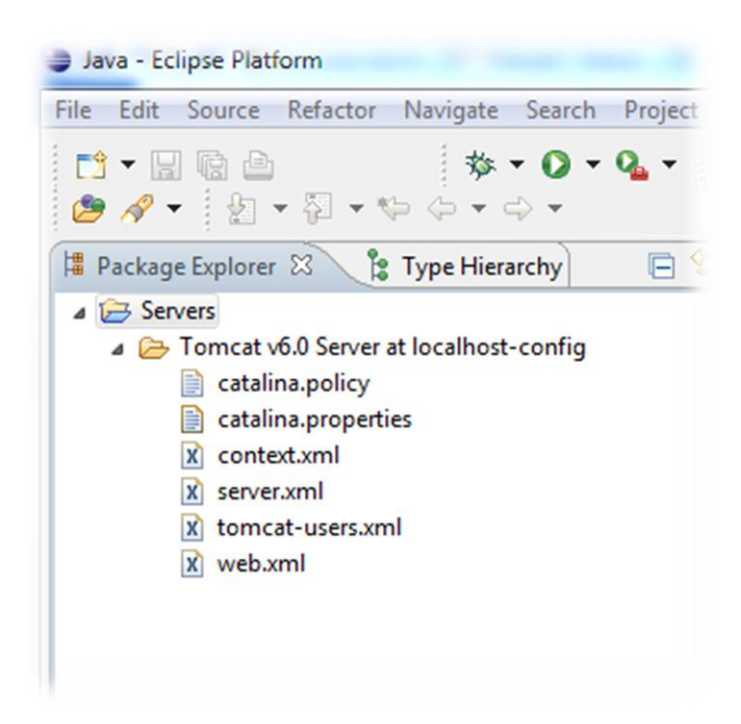

Now you are ready to start testing a web service